РОССИЙСКАЯ ФЕДЕРАЦИЯ

Образовательная платформа

# **«Университет Квалификации РФ»**

## **https://УниверситетКвалификации.РФ**

АГЕНТСТВО ПО СОВРЕМЕННОМУ ОБРАЗОВАНИЮ И НАУКЕ

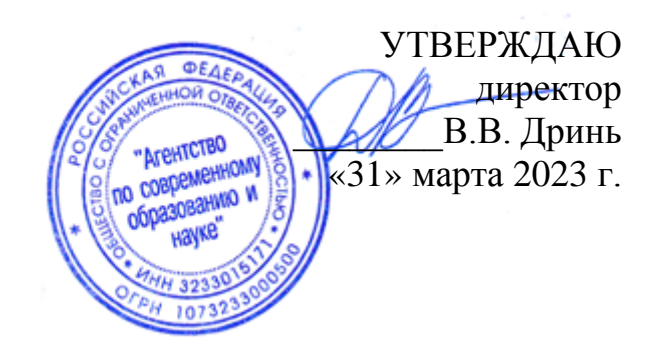

## **ДОПОЛНИТЕЛЬНАЯ ПРОФЕССИОНАЛЬНАЯ ПРОГРАММА (повышение квалификации)**

**«Современные информационные технологии как дополнительный инструмент развития творческих способностей детей»**

**в объёме 36 часов**

**дистанционное обучение с применением современных IT-образовательных технологий, с возможностью передачи данных в форме элементов цифрового следа**

> Составители программы: Терехова Е.А., Филичева Т.А.

Москва, 2023

## **Раздел 1. Характеристика программы**

1.1. Цель реализации программы – совершенствование профессиональных компетенций слушателей (учителей) в области применения современных информационных технологии для развития творческих способностей детей.

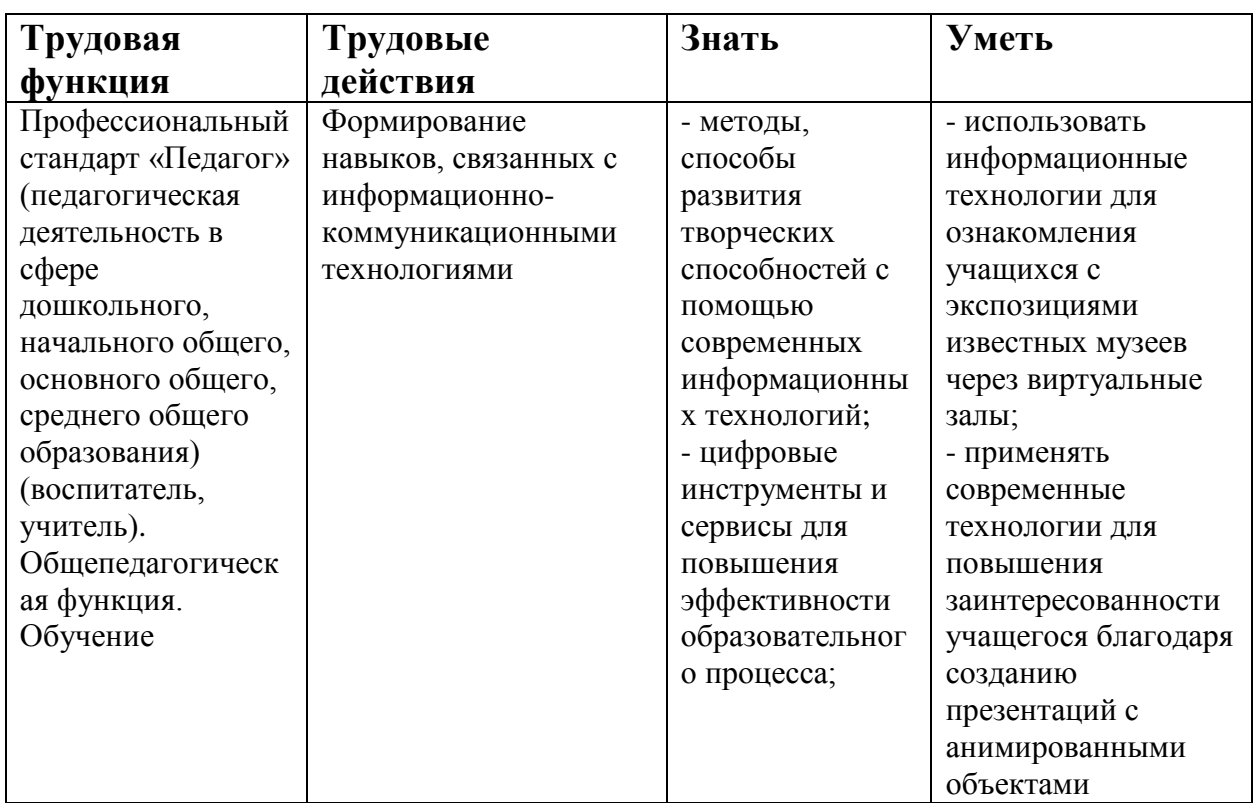

1.2. Планируемые результаты обучения

- 1.3. Категория слушателей: педагогические работники общеобразовательных организаций
- 1.4. Форма обучения Заочная
- 1.5. Срок освоения программы: 36 ч.

#### **Раздел 2. Содержание программы**

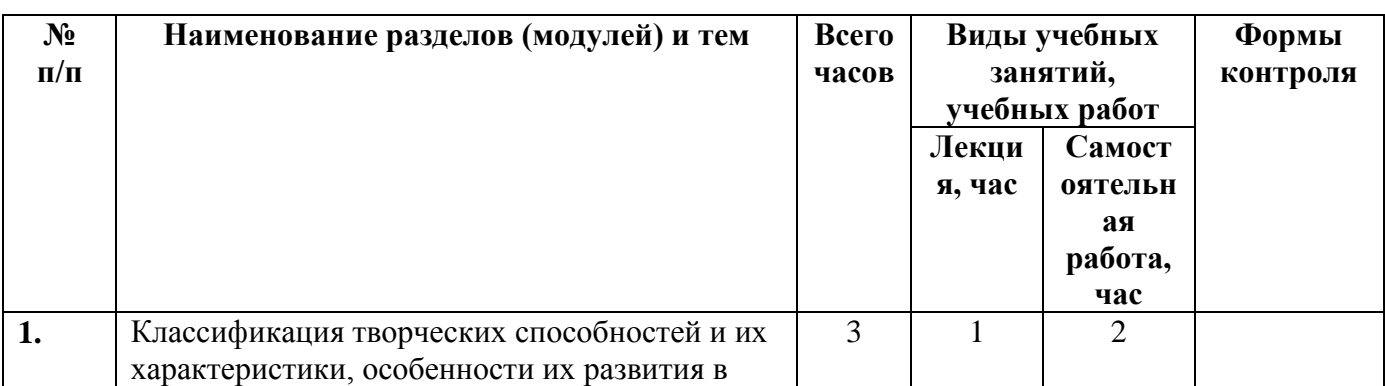

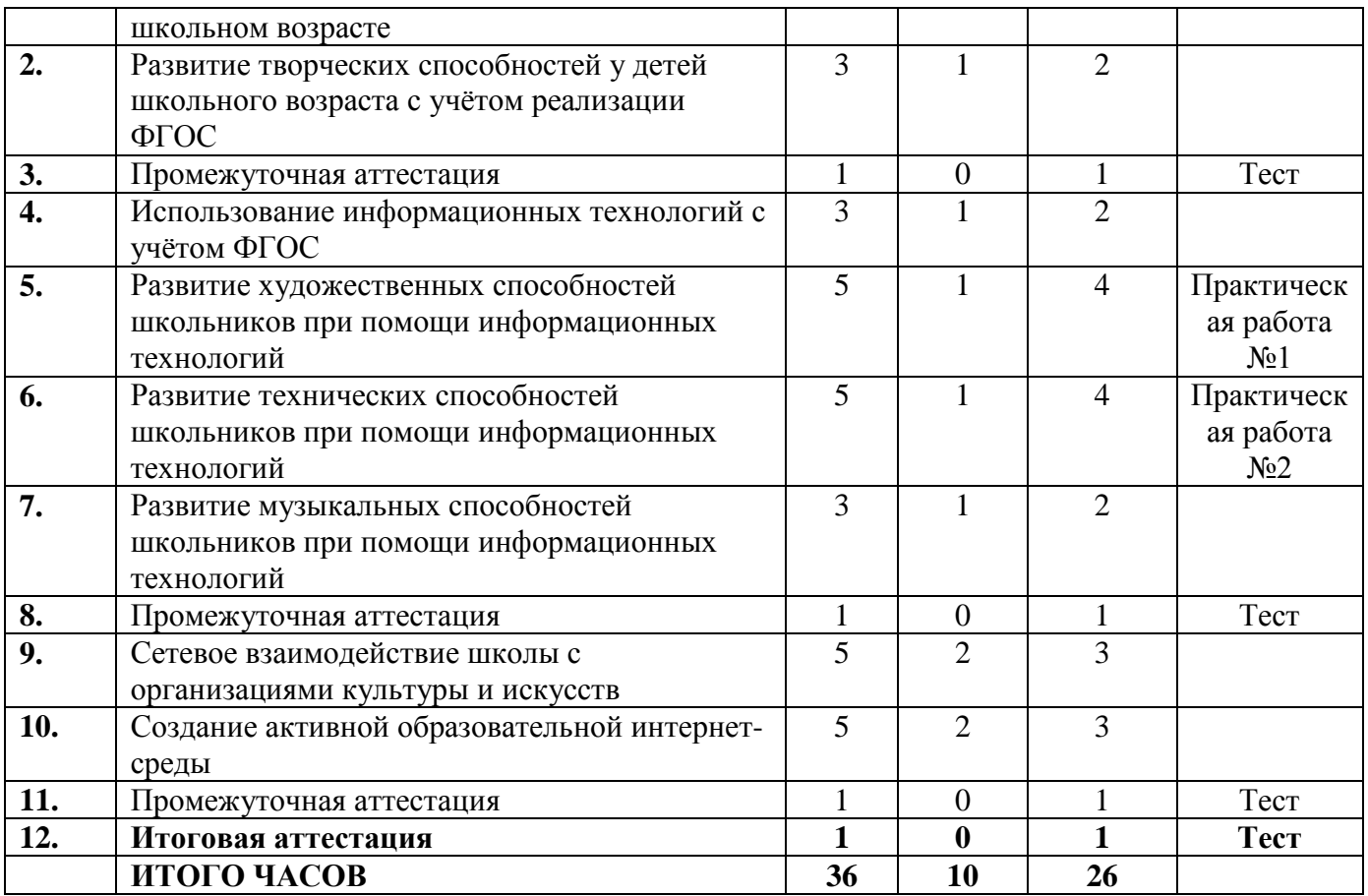

## **2.1. Паспорт программы**

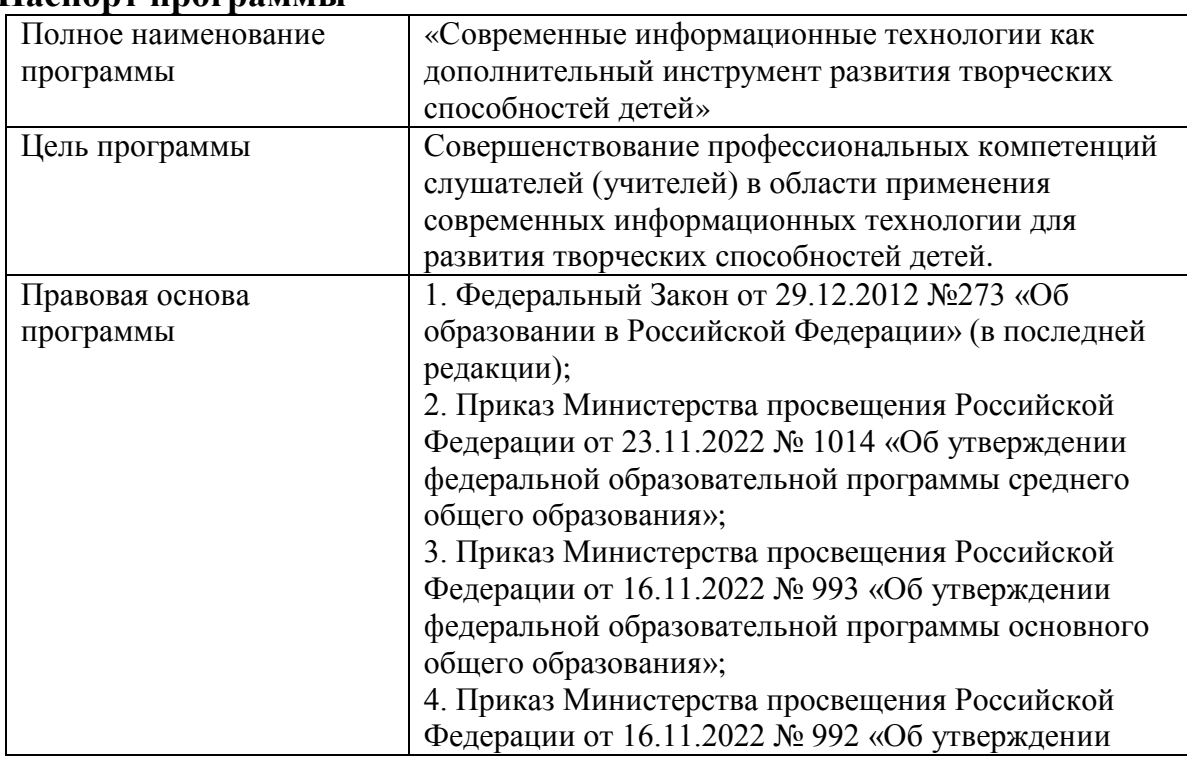

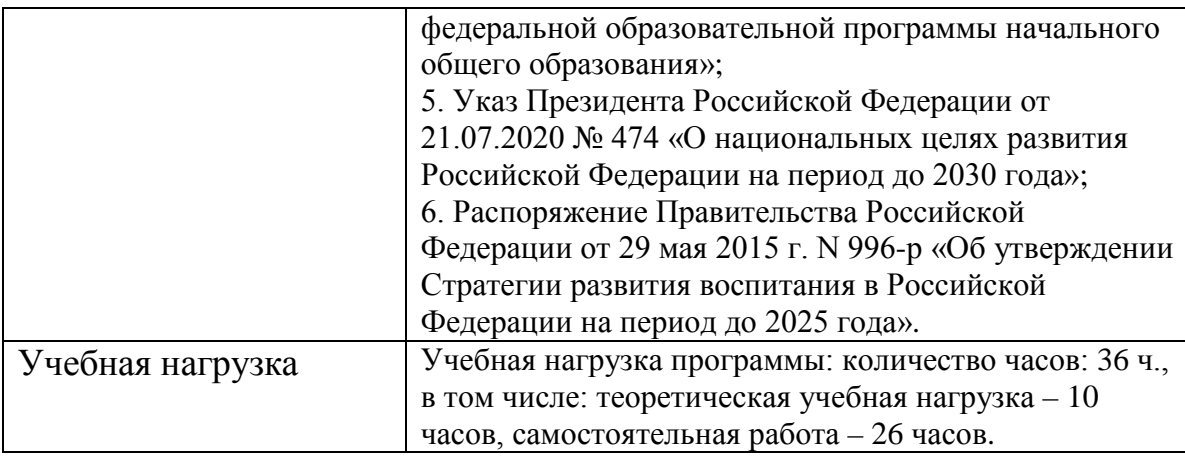

#### **2.2. Рабочая программа**

# **1. Классификация творческих способностей и их характеристики (лекция - 1 ч. самостоятельная работа - 2 ч.)**

Лекция. Понятие способностей, задатков, таланта. Принципы развития творческих способностей. Компоненты творческих способностей. Классификации творческих способностей.

Самостоятельная работа. Изучение учебных материалов по теме.

**2. Развитие творческих способностей у детей школьного возраста с учётом реализации ФГОС (лекция - 1 ч. самостоятельная работа - 2 ч.)** Лекция. Творчество, как один из видов работы по внедрению ФГОС в начальной школе. Комплекс инновационных методов и средств по развитию творческой активности и самостоятельности у детей школьного возраста. Методы стимулирования развития исследовательской деятельности школьников. Развитие качеств творческого мышления. Педагогические задачи по формированию креативности в школьном возрасте. Системное мышление. Пути развития творческих способностей школьников.

Самостоятельная работа. Изучение учебных материалов по теме

**Промежуточная аттестация (самостоятельная работа - 1 ч.)**

Самостоятельная работа. Выполнение тестовых заданий

# **3. Использование информационных технологий с учётом ФГОС (лекция - 1 ч.**

#### **самостоятельная работа - 2 ч.)**

Лекция. Информатизация образования в России. Преимущества использования информационно-коммуникационных технологий в общеобразовательных организациях. Ключевые направления процесса информатизации в школьном образовании. Информационнокоммуникационных технологий при организации работы с родителями. Основы безопасной работы в сети Интернет с детьми школьного возраста. Самостоятельная работа. Изучение учебных материалов по теме

# **4. Развитие художественных способностей школьников при помощи информационных технологий (лекция - 1 ч. самостоятельная работа - 4 ч.)**

Лекция. Преимущества информационно-коммуникационных технологий перед традиционными способами обучения в развитии художественных способностей детей. Интерактивные обучающие компьютерные игры и программы. Виртуальные экскурсии. Создание презентации.

Самостоятельная работа. Практическая работа: составление плана проведения внеурочного мероприятия по знакомству с экспозициями известных музеев мира на примере музея Петергофа через «Виртуальный зал».

# **5. Развитие технических способностей школьников при помощи информационных технологий (лекция - 1 ч. самостоятельная работа - 4 ч.)**

Лекция. Работа по развитию технических способностей детей школьного возраста. Конструирование. Конструктивная игра. Обучающие компьютерные игры.

Самостоятельная работа. Практическая работа: слушателям предлагается разработать план проведения внеурочного мероприятия с учащимися с использованием PowerPoint и анимации в нём.

5

**6. Развитие музыкальных способностей школьников при помощи информационных технологий (лекция - 1 ч. самостоятельная работа - 2 ч.)**

Лекция. Преимущества информационных технологий в развитии музыкальных способностей школьников. Пути использования цифровых технологий в развитии музыкальных способностей детей. Информационные технологии в развитии вокальных способностей и ритма.

Самостоятельная работа. Изучение учебных материалов по теме.

#### **Промежуточная аттестация (самостоятельная работа - 1 ч.)**

Самостоятельная работа. Выполнение тестовых заданий.

## **7. Сетевое взаимодействие школы с организациями культуры и искусств (лекция - 2 ч. самостоятельная работа - 3 ч.)**

Лекция. Понятие сетевого взаимодействия. Модели взаимодействия образовательной организации с учреждениями культуры. Формы взаимодействия между образовательной организацией и учреждениями культуры и искусств. Основные виды практической работы обучающихся в процессе взаимодействия с учреждениями культуры.

Самостоятельная работа. Изучение учебных материалов по теме.

## **8. Создание активной образовательной интернет-среды (лекция - 2 ч. самостоятельная работа - 3 ч.)**

Лекция. Образовательные ресурсы и возможности сети Интернет. Виртуальная образовательная среда. Функции виртуальной образовательной среды. Преимущества виртуальной образовательной среды. Виртуальная образовательная среда, процессуальные аспекты обучения. Образовательные интернет-порталы.

Самостоятельная работа. Изучение учебных материалов по теме.

#### **Промежуточная аттестация (самостоятельная работа - 1 ч.)**

Самостоятельная работа. Выполнение тестовых заданий.

#### **Итоговая аттестация (самостоятельная работа - 1 ч.)**

Самостоятельная работа. Выполнение тестовых заданий.

#### **Раздел 3. Формы аттестации и оценочные материалы**

**Промежуточный контроль**

#### **Раздел программы: Темы 1-2**

Форма: Тест

Описание, требования к выполнению:

Промежуточная аттестация проводится в форме тестирования, состоящего из 10 вопросов с выбором одного правильного ответа. Время выполнения заданий неограниченно. Количество попыток – неограниченно.

Критерии оценивания:

Один правильный ответ оценивается в 1 балл. Максимальное количество баллов: 10. Тест считается пройденным успешно при правильном ответе на 5 и более вопросов тестирования.

Примеры заданий:

1. Что такое креативность?

A. Способность сознания создавать образы, представления, идеи и манипулировать ими;

B. Способность принимать и создавать принципиально новые идеи, отклоняющиеся от традиционных или принятых схем мышления;

C. Способ осмыслить сложность мира, рассматривая его в терминах целостностей и отношений, а не разбивая на части;

D. Умение находить противоречия в любом предмете и явлении.

2. Что такое реализм воображения?

A. Образное схватывание некоторой существенной, общей тенденции или закономерности развития целостного объекта, до того, как человек имеет о ней четкое понятие и может вписать её в систему строгих логических категорий;

B. Способность легко ассоциировать отдалённые понятия;

7

C. Способность выбирать одну из альтернатив решения проблемы до её проверки;

D. Способность воспринимать действительность целиком, не дробя её на части.

Количество попыток: не ограничено

#### **Раздел программы: Темы 3-6**

Форма: Тест

Описание, требования к выполнению:

Промежуточная аттестация проводится в форме тестирования, состоящего из 10 вопросов с выбором одного правильного ответа. Время выполнения заданий неограниченно. Количество попыток – неограниченно.

Критерии оценивания:

Один правильный ответ оценивается в 1 балл. Максимальное количество баллов: 10. Тест считается пройденным успешно при правильном ответе на 5 и более вопросов тестирования.

Примеры заданий:

1. В чём заключается цель информационной технологии?

A. Производство информации для ее анализа человеком и принятия на его основе решения по выполнению какого-либо действия;

B. Активизация зрительных функций, глазомерных возможностей ребенка;

C. Возможность демонстрации объектов более доступных для восприятия сохранной сенсорной системе;

D. Использование ИКТ в процессе взаимодействия ДОУ (педагога) с родителями.

2. Какие задачи решает использование виртуальных экскурсий?

A. Приобретение способности применять навыки, приобретённые при решении одной задачи к решению другой;

B. Расширение представления детей о разных видах изобразительного искусства, профессиональном искусстве, народном искусстве и др.;

C. Способствование при решении проблемы не просто выбирать из навязанных извне альтернатив, а самостоятельно создавать альтернативу.

D. Нет верного ответа.

Количество попыток: не ограничено.

#### **Раздел программы: Темы 7-8**

Форма: Тест

Описание, требования к выполнению:

Промежуточная аттестация проводится в форме тестирования, состоящего из 10 вопросов с выбором одного правильного ответа. Время выполнения заданий неограниченно. Количество попыток – неограниченно.

Критерии оценивания:

Один правильный ответ оценивается в 1 балл. Максимальное количество баллов: 10. Тест считается пройденным успешно при правильном ответе на 5 и более вопросов тестирования.

Примеры заданий:

1. Что является преимуществом использования информационных технологий в работе с детьми?

A. Возможность демонстрации различных объектов с помощью мультимедийного проектора и проекционного экрана в многократно увеличенном виде;

B. Объединение аудио-, видео- и анимационных эффектов в единую презентацию способствует компенсации объема информации, получаемого детьми из учебной литературы;

C. Компьютерные презентационные слайд-фильмы удобно использовать для вывода информации в виде распечаток крупным шрифтом на принтере в качестве раздаточного материала для занятий со школьниками;

D. Всё вышеперечисленное.

9

- 2. Выберите условия для развития творческого потенциала школьника:
- A. Постоянное нахождение родителей рядом с ребенком;
- B. Раннее вовлечение ребенка в творческий процесс;
- C. Минимальная помощь педагогов;
- D. Развитие физического здоровья школьника.

Количество попыток: не ограничено.

#### **Раздел программы: Тема 4**

Форма: Практическая работа

Описание, требования к выполнению:

Составление плана проведения внеурочного мероприятия по знакомству с экспозициями известных музеев мира на примере музея Петергофа через «Виртуальный зал».

Критерии оценивания:

Интерпретация результатов: Работа считается выполненной, если слушателем набрано 4 и более баллов. Работа считается не выполненной, если слушателем набрано менее 4 баллов.

Примеры заданий:

Практическая работа № 1 Составление плана проведения внеурочного мероприятия по знакомству с экспозициями известных музеев мира на примере музея Петергофа через «Виртуальный зал».

1. Ознакомьтесь с виртуальным залом музея Петергофа и составьте план внеурочного мероприятия на базе просмотра экспозиции.

2. Составьте план проведения внеурочных мероприятий по знакомству с экспозицией музея Петергофа через «Виртуальный зал».

3. Рассмотрите возможность ознакомления с экспозициями иных известных музеев.

Практическая работа направлена на практическое применение интернеттехнологий для ознакомления художественными экспозициями и демонстрация данных возможностей учащимся.

Выполнение практической работы оценивается слушателем в соответствии со следующими заданными критериями:

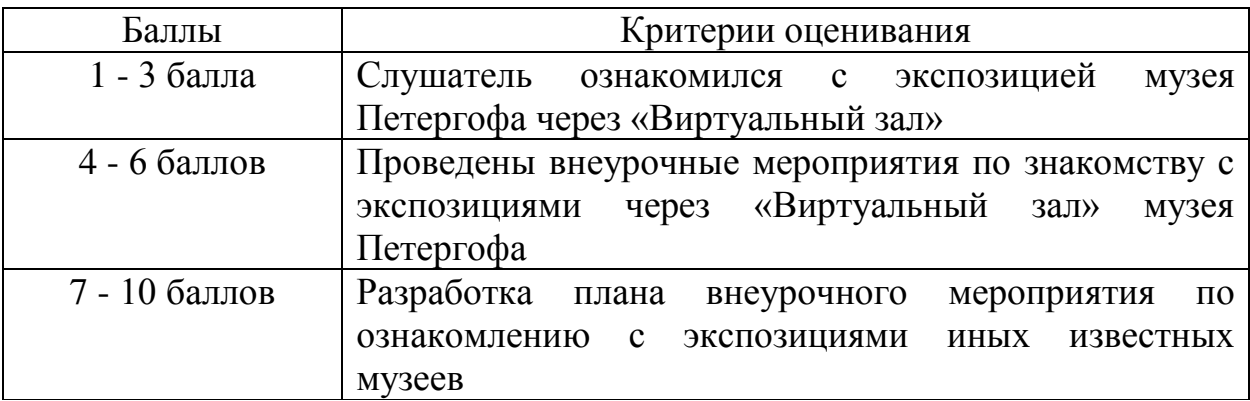

Интерпретация результатов: Работа считается выполненной, если слушателем набрано 4 и более баллов. Работа считается не выполненной, если слушателем набрано менее 4 баллов.

Количество попыток: не ограничено.

#### **Раздел программы: Тема 5**

Форма: Практическая работа

Описание, требования к выполнению:

Слушателям предлагается разработать план проведения внеурочного мероприятия с учащимися с использованием PowerPoint и анимации в нём. Критерии оценивания:

7 - 10 баллов Практическая работа выполнена в полном объёме и не требует доработки.

Примеры заданий:

Практическая работа № 2 Слушателям предлагается разработать план проведения внеурочного мероприятия с учащимися с использованием PowerPoint и анимации в нём. Практическая работа направлена на отработку умений применять современные технологии для повышения заинтересованности учащегося благодаря изменению формы подачи образовательного материала.

Выполнение практической работы оценивается слушателем в соответствии со следующими заданными критериями оценки:

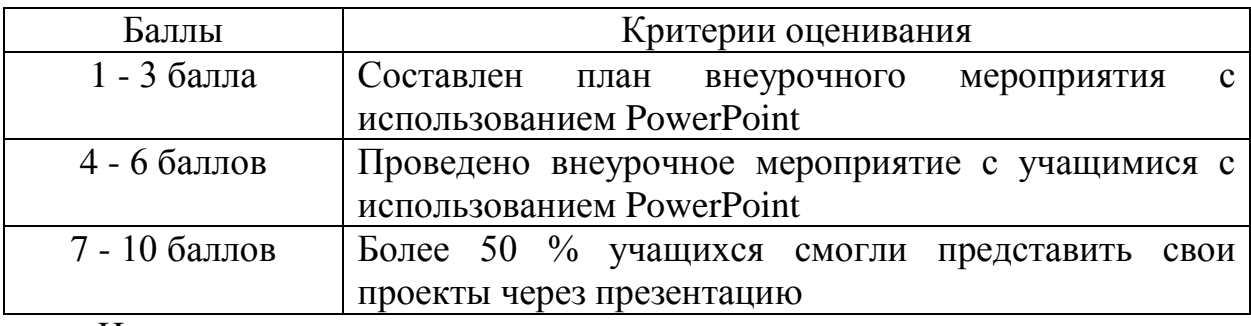

Интерпретация результатов:

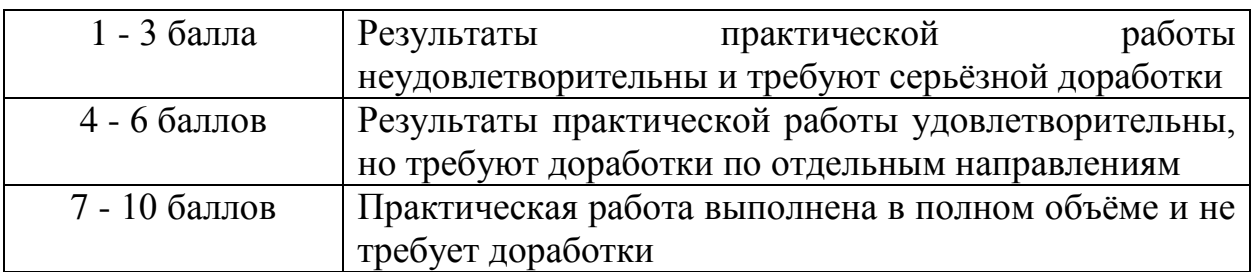

Количество попыток: не ограничено

#### **Итоговая аттестация**

Форма: Тест

Описание, требования к выполнению:

Итоговая аттестация проводится в форме тестирования, состоящего из 20 вопросов с выбором одного правильного ответа. Время выполнения заданий неограниченно. Количество попыток – три.

Критерии оценивания:

Один правильный ответ оценивается в 1 балл. Максимальное количество баллов: 20. Тест считается пройденным успешно при правильном ответе на 10 и более вопросов тестирования. - 50 % правильно отвеченных вопросов – программа освоена слушателем на достаточном уровне; менее 50 % результат недостаточен, необходимо повторное изучение тем, вызвавших затруднение.

Примеры заданий:

1. Какой из типов интерактивных обучающих компьютерных игр и программ предоставляет возможность детям развлечься?

A. Развивающие;

B. Обучающие;

C. Игры-забавы;

D. Игры-экспериментирования.

2. Выберите достоинства применения компьютерных слайдовых презентаций в процессе обучения школьников:

A. Осуществление моносенсорного восприятия материала;

B. Возможность демонстрации различных объектов с помощью мультимедийного проектора и проекционного экрана в многократно увеличенном виде;

C. Успокоение зрительных функций, глазомерных возможностей ребенка;

D. Возможность демонстрации объектов менее доступных для восприятия сохранной сенсорной системе.

Количество попыток: не ограничено.

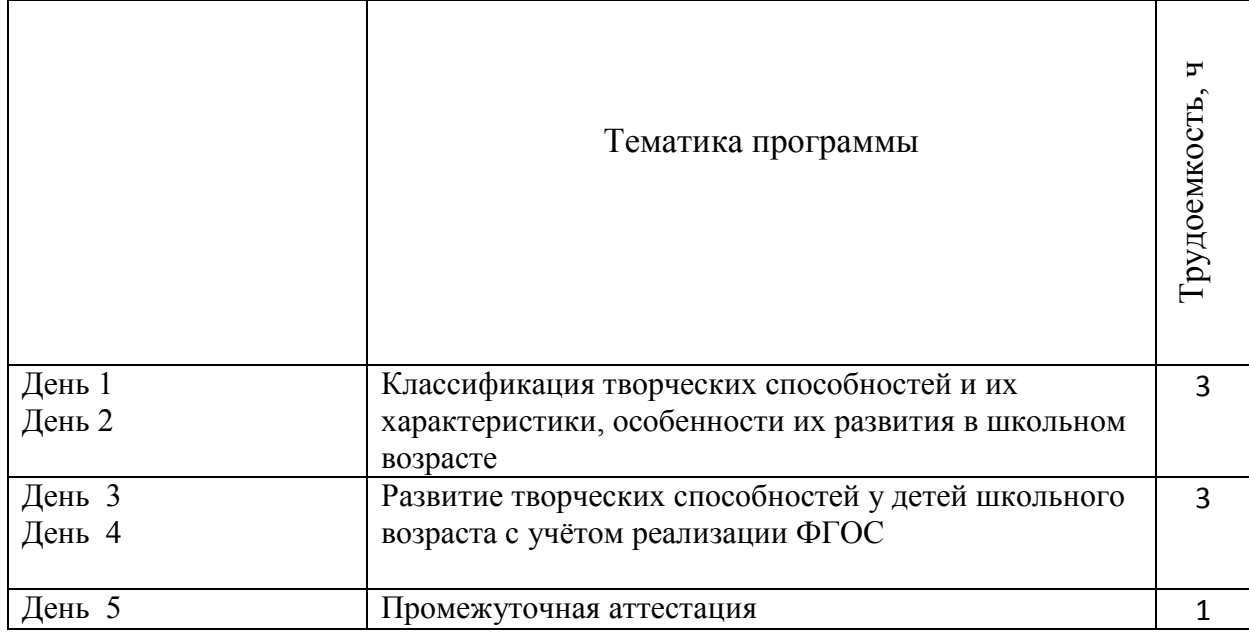

#### **4. Календарно – учебный график**

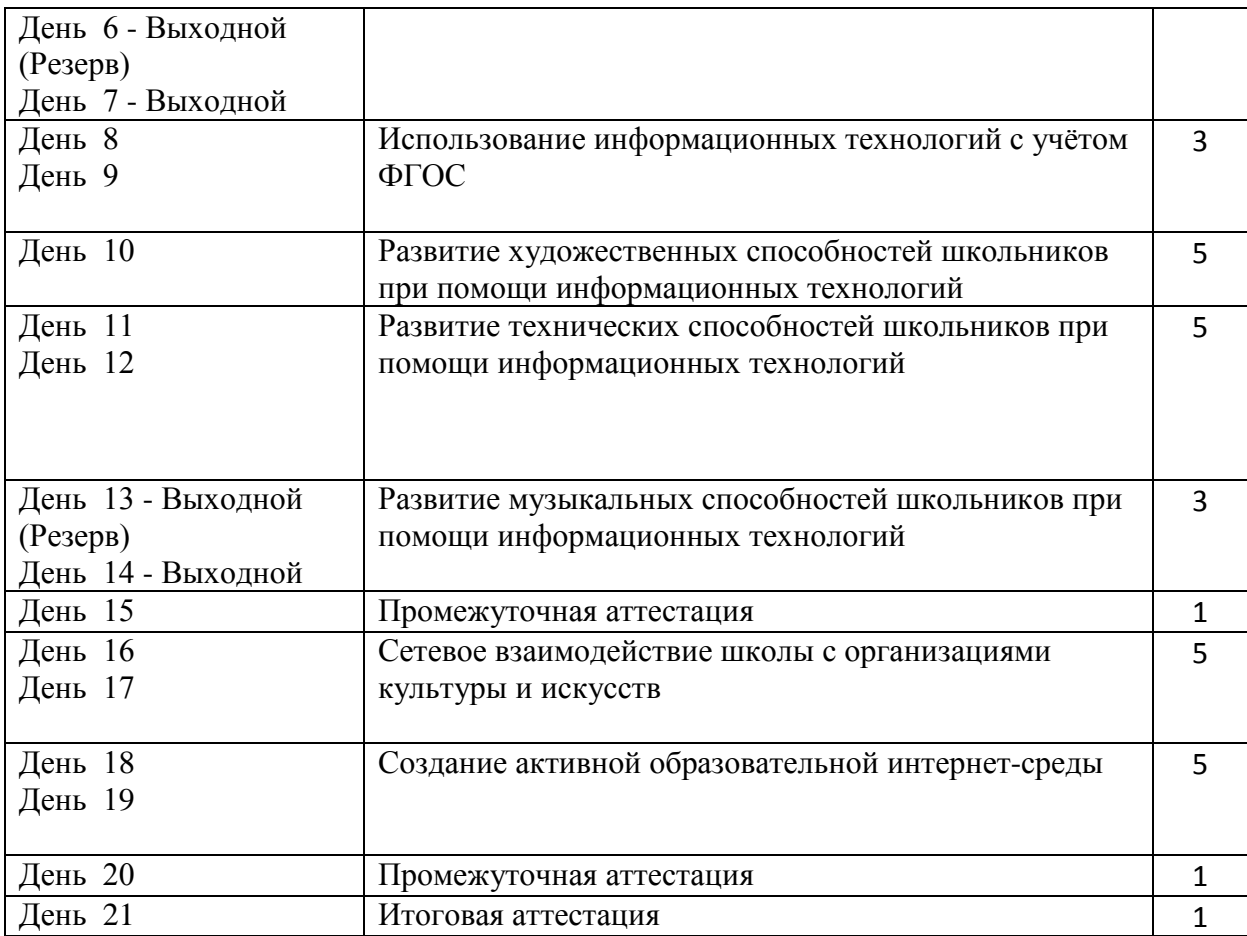

#### **5. Дополнительные средства для успешного освоения материала образовательной программы. Электронная тетрадь.**

Для более успешного освоения материалов программы, для более полной работы с заданиями и кейсами в рамках обучения слушателями могут использоваться некоторые элементы электронной тетради на сайте.

Вся информация (заметки, материалы, работы и т.д.) в электронной тетради размещается слушателем через форму добавления слайдов.

На слайды можно размещать информацию разного формата - изображения, презентации, архивы, видеоматериалы, текстовые данные.

Для добавления слайда необходимо нажать кнопку "+Добавить слайд".

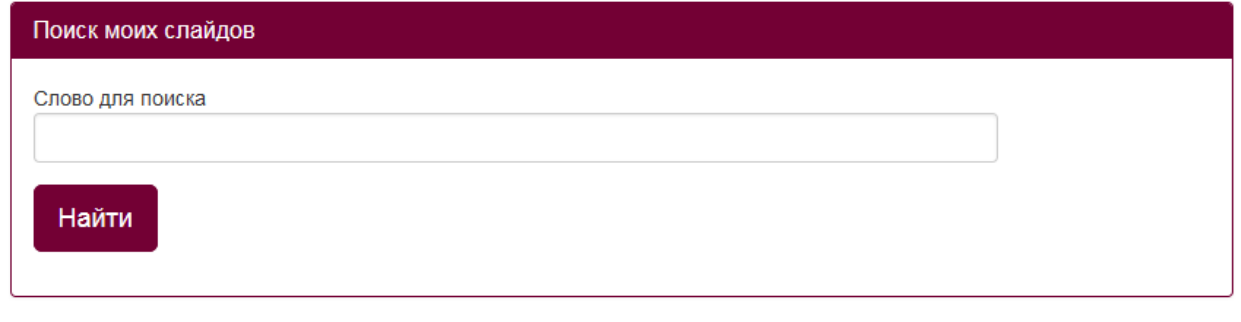

# +Добавить слайд

После нажатия на данную кнопку откроется форма редактирования инфоресурса, работа с которой описана в п.2 и 3 данной инструкции.

Внимание! Не нужно перегружать один слайд информацией во избежание зависания слайда.

Можно добавлять неограниченное количество слайдов.

Также в пункте «Слайды» можно через поисковую форму найти нужный заполненный слайд.

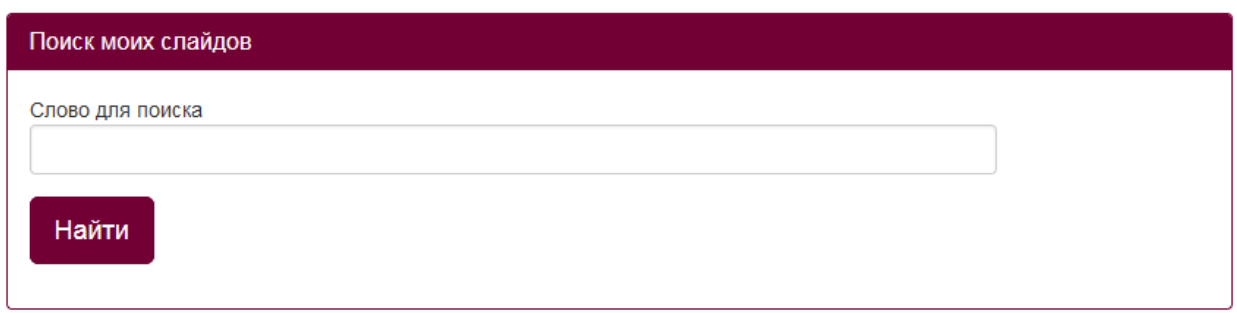

В правом верхнем углу каждого заполненного слайда отображаются две

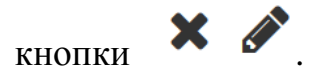

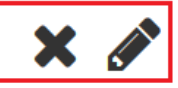

По форме загружаемая информация может носить графический, текстовый (форматированнный) и html-контент

Карандаш позволяет отредактировать созданный слайд, а крестик удалить его. Если нажали на крестик, но не обновляли страницу сайта, то слайд можно восстановить, повторно нажав на данную кнопку (кнопка "плюс"). После обновления страницы слайд восстановлению не подлежит.

*Описание формы редактирования инфоресурсов.*

При заполнении или редактировании формы открываются следующие поля: «Заголовок», «Краткое инфо», «Инфо», «Приоритет» и форма для загрузки файлов.

Строка «Заголовок» ограничена 300 символами, «Краткое инфо» - 1000 символами, «Инфо» - 10000.

**ВНИМАНИЕ!** «Инфо» является единственным обязательным полем для заполнения при добавлении слайдов. Если данное поле не заполнено, то слайд не сохранится.

В строке «Заголовок» можно указать любую текстовую информацию. В данной строке текст не форматируется. Заполнение поля "Заголовок" не обязательно.

Заголовок

В полях «Инфо» и «Краткое инфо» можно отразить любую текстовую информацию, отредактировать её, а так же сопроводить картинками различного формата.

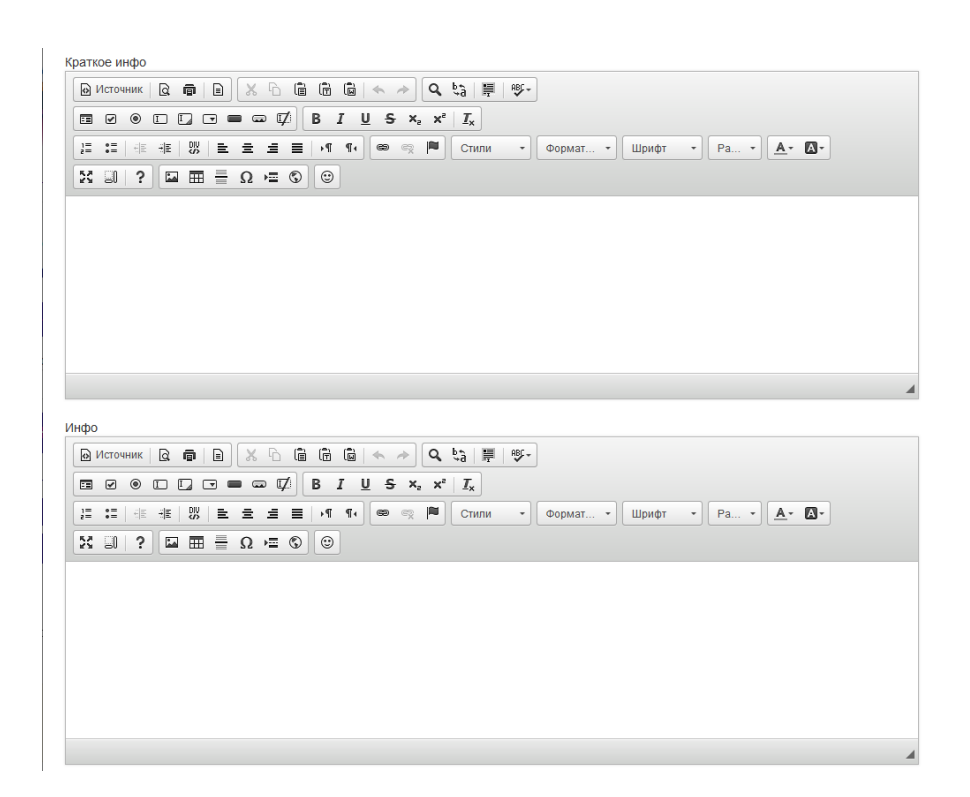

В слайде можно заполнить только поле «Инфо», т.к. оно обязательно для заполнения. Поле «Краткое инфо» является дополнительным, если необходимо разместить на слайде больше информации.

В строке «Приоритет» можно присвоить слайду номер. Отображаться слайды будут последовательно в соответствии с присвоенным им номером.

Приоритет

Например, если в поле «Приоритет» слайда будет стоять - 1, то данный слайд будет отображаться первым при просмотре всех слайдов.

Если в данном поле будет стоять - 2, то этот слайд будет отображаться вторым при просмотре всех слайдов и т.д.

Далее идет форма для загрузки различных файлов:

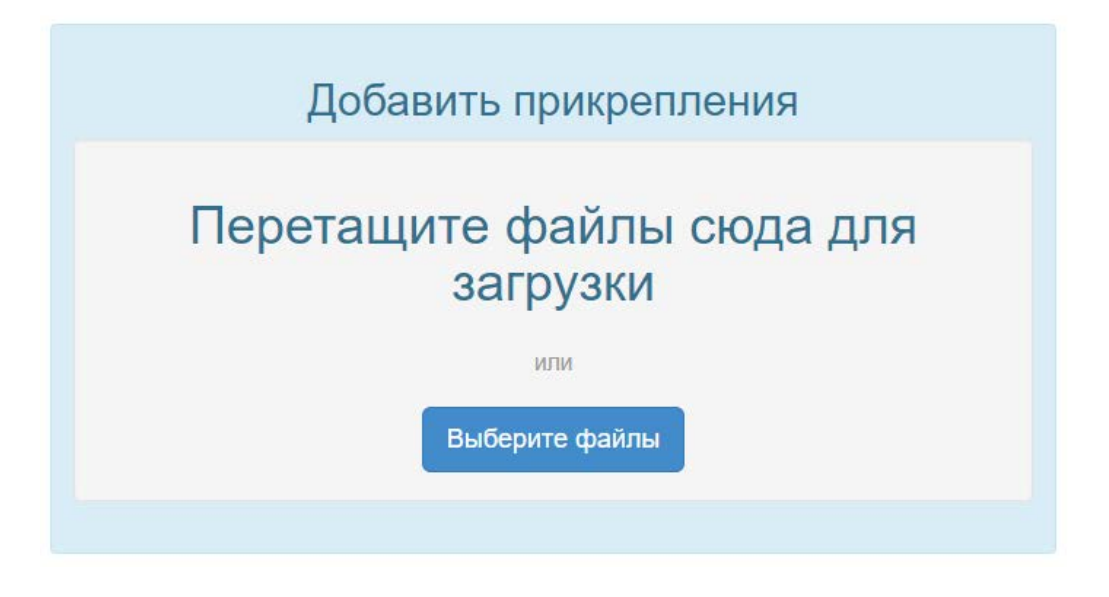

Через данную форму можно загрузить следующие файлы: видеофайлы, презентации, архивы, текстовые файлы.

Файл будет загружен на слайд, когда загрузка дойдет до 100% и он отобразится на слайде.

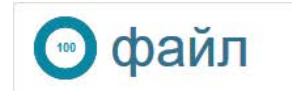

49.70 MB

Требования к загружаемым видеоматериалам:

Размер видеофайла должен быть не более 250МБ.

Допустимые форматы: FLV , MP4 , F4V;

Допустимые видео-кодеки: H.264 , FLV;

Допустимые аудио-кодеки: MP3 , AAC;

Допустимые расширения файлов: .flv , .mp4 , .mov , .m4v , .f4v.

Рекомендуем использовать видео-кодек для видеофайла формата МР4 - AVC(Н.264).

В форме загрузки видеофайла не предусмотрена функция задачи обложки, но можно разместить видео на канале YouTube, задав ему обложку, а ссылку на видеофайл разместить на слайде.

Если необходимо удалить загруженный файл, то необходимо нажать на "крестик" вверху файла и сохранить изменения. После сохранения данный файл на слайде отображаться не будет.

После нажатия на кнопку "Сохранить изменения" в самом низу слайда, должна отобразится надпись, сообщающая об этом (Выполнено!). Закрывать форму редактирования можно только после того, как отобразиться данная надпись, в противном случае данные сохранены не будут.

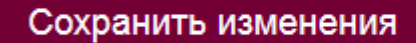

Выполнено!

Если при нажатии на данную кнопку запись "Выполнено!" не появляется, а отображается окно с указанием количества символов в полях «Инфо» или «Краткое инфо»:

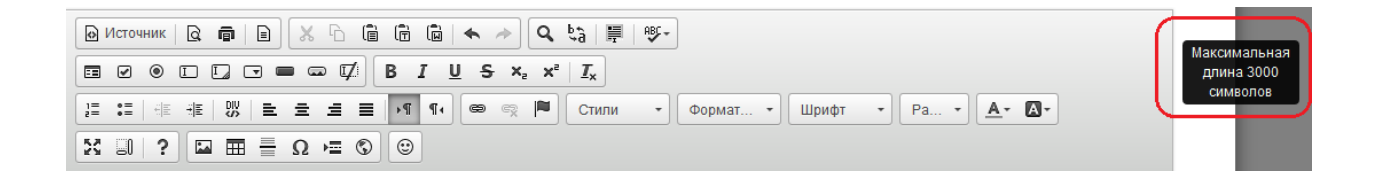

следовательно, в данном блоке («Инфо» и «Краткое инфо») превышено количество символов в html-коде.

Обращаем Ваше внимание на то, что любые спецэффекты, форматирование (изменение цвета шрифта, его размер, отступы и т.д.) и картинки увеличивают количество символов в html-коде.

Решением данной проблемы будет удаление части текстовой информации или изображений из данного блока.

*Работа в редакторе*

В белом поле блоков «Краткое инфо» или «Инфо» добавляем необходимый текст.

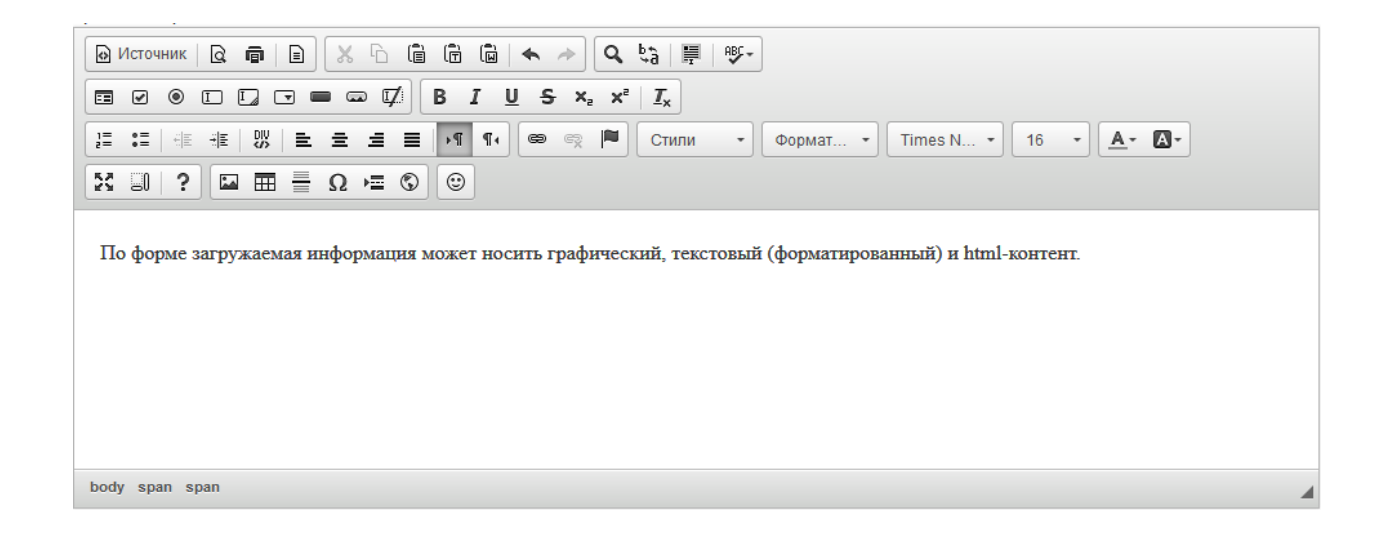

Форму для заполнения текста можно развернуть на весь экран, нажав кнопку «Развернуть», или свернуть, нажав её повторно.

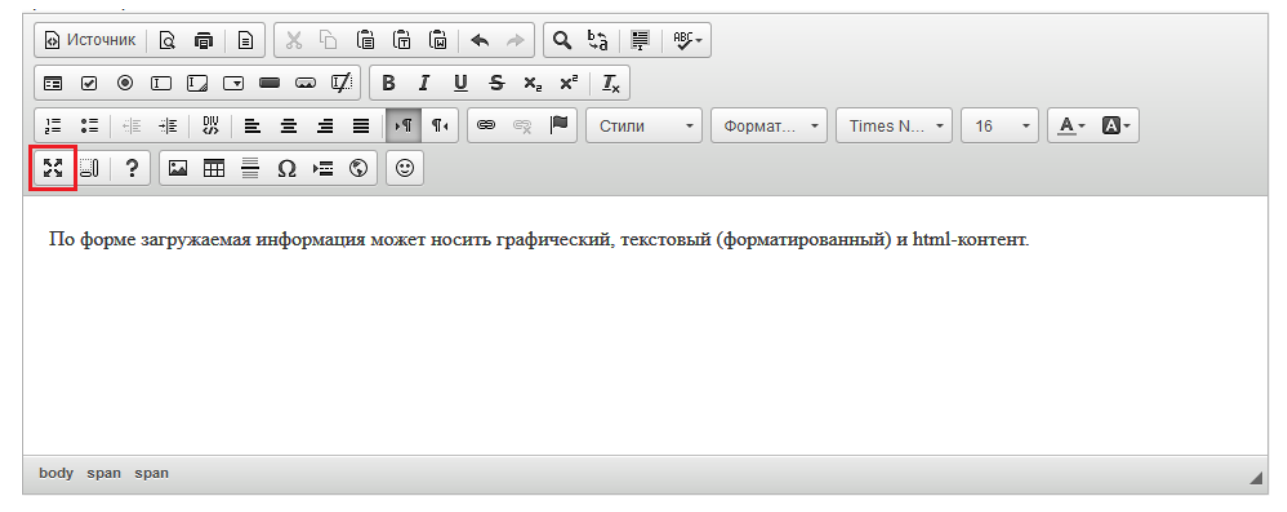

С помощью инструментов панели редактирования можно выравнивать текст по ширине, изменять направления текста, менять стиль, формат, шрифт, размер текста, выбирая то, что подходит.

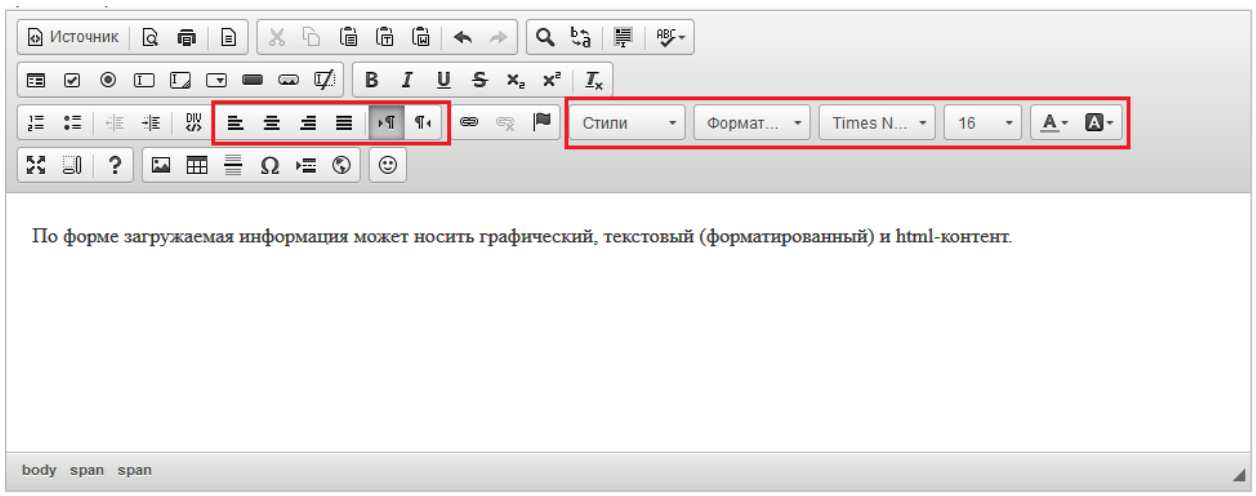

Так же в этом редакторе есть панель изменения шрифтов. Она позволяет делать текст **полужирным**, *курсивом*, подчеркнутым, зачеркнутым, подстрочным, надстрочным.

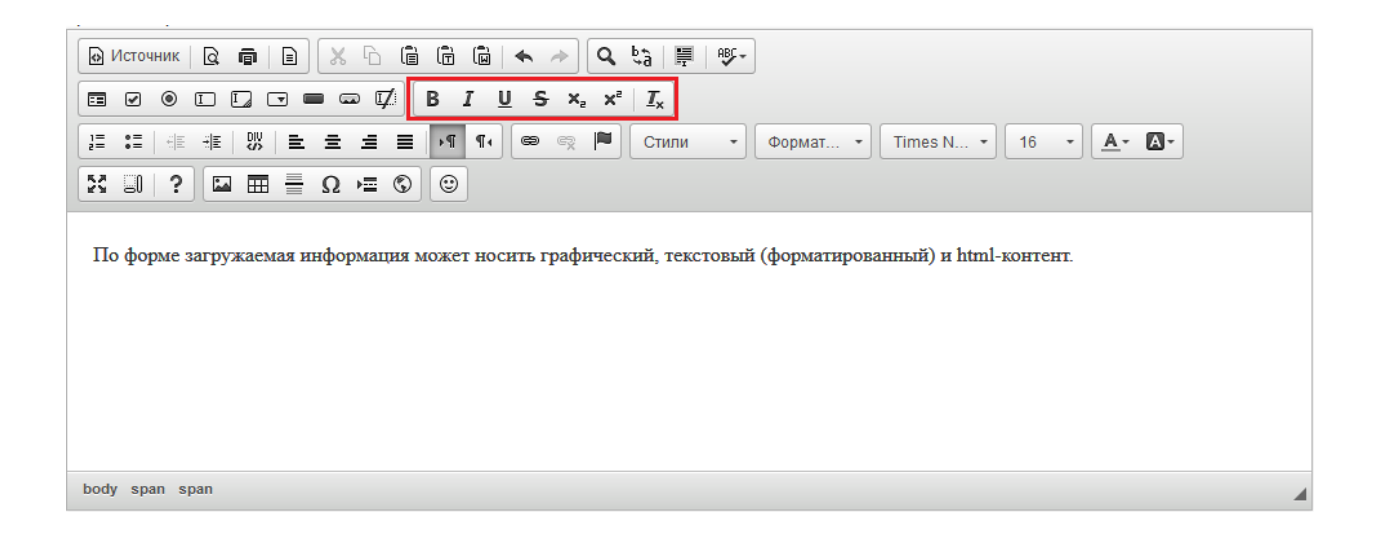

Кнопка «Предварительный просмотр» позволяет просмотреть полностью страницу добавленного текста.

| $X \cap \mathbb{G}$ to the $ \bullet \rightarrow  $<br>$ G \hat{\tau}^{\mu}_{\sigma}  \equiv  \hat{m}^{\mu} $<br>€<br><b>A</b> Источник $\left  \begin{array}{c} \mathbf{Q} \end{array} \right $ a |  |
|----------------------------------------------------------------------------------------------------|--|
| $B I \cup S x$ <sub>e</sub> $x^2$<br>ヷ<br>$\Box\quad \Box\quad \Box\ \Box\ \blacksquare\ \blacksquare$<br>$_{\circ}$<br>☑<br>$I_{x}$<br>畐                                                          |  |
| F<br>$\rightarrow$<br>$\P_4$<br>$A - B -$<br>$\circledcirc$<br>ę<br>$\mathcal{A}$<br>16<br>Стили<br>Times $N$ $\blacktriangleright$<br>Формат •<br>$\overline{\phantom{a}}$                        |  |
| $\odot$<br>$\boxed{23} \quad \boxed{34} \quad \boxed{43} \quad \boxed{43} \quad \boxed{54} \quad \boxed{64} \quad \boxed{64}$<br>$X \cup \$ ?                                                      |  |
| По форме загружаемая информация может носить графический, текстовый (форматированный) и html-контент.                                                                                              |  |
|                                                                                                    |  |
|                                                                                                    |  |
|                                                                                                    |  |
|                                                                                                    |  |
|                                                                                                    |  |
| body span span                                                                                                    |  |

Добавленный текст можно распечатать, нажав на кнопку «Печать».

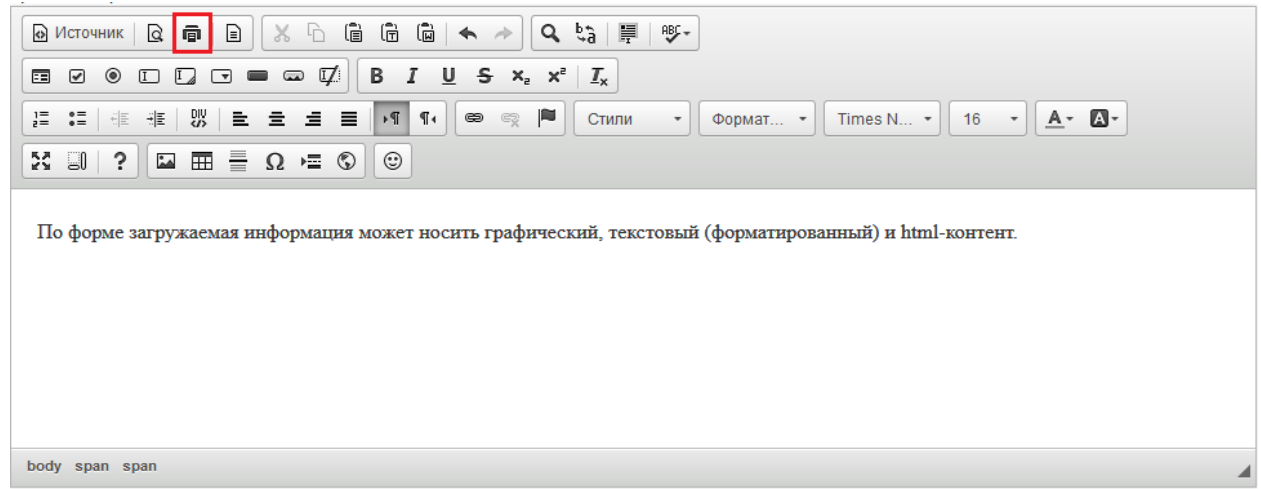

Если нужно выбрать шаблон для оформления текста, необходимо нажать «Шаблоны», выбрать необходимый образец и заполнить его.

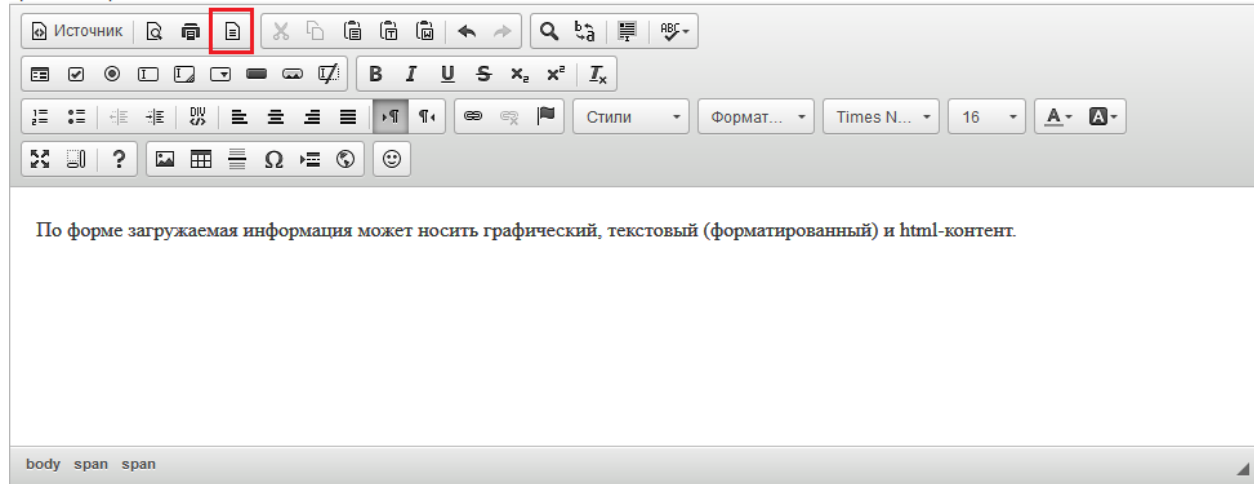

Чтобы вырезать или скопировать текст, нужно выделить его и выбрать нужную функцию.

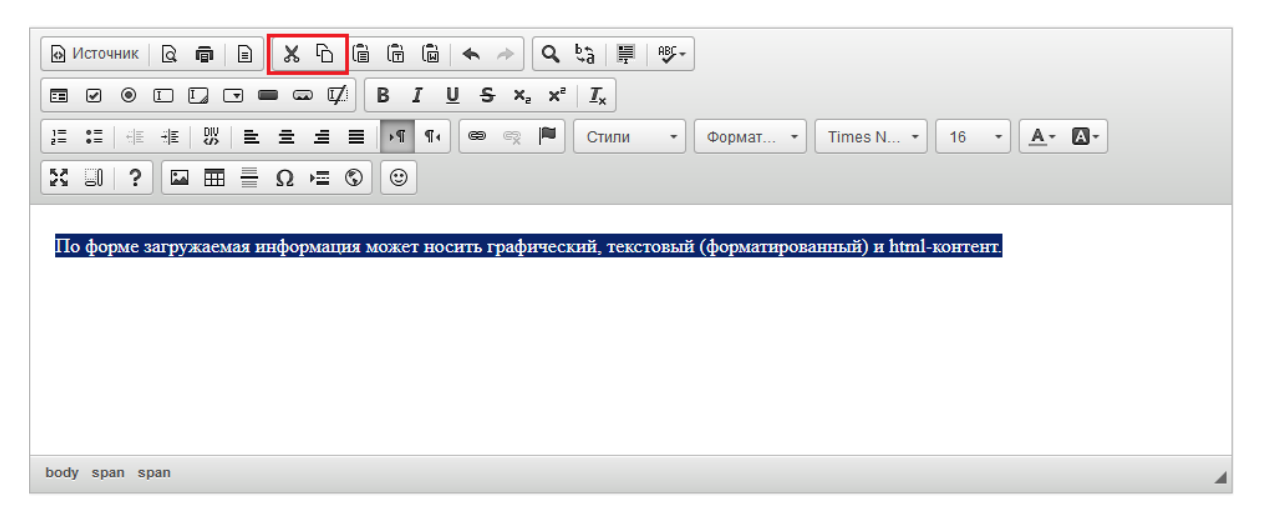

Вставить в текст нумерованный или маркированный список можно с помощью кнопок «Вставить/удалить нумерованный список» и «Вставить/ удалить маркированный список».

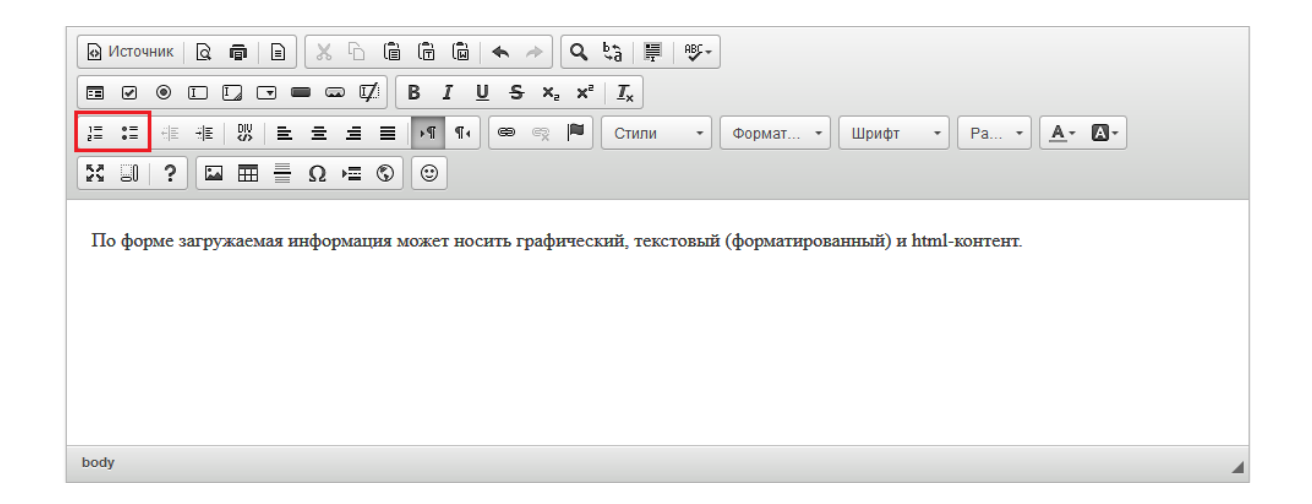

В тексте можно вставлять ссылки на другой сайт или страницу, на электронный ящик или на файл. Для этого необходимо выделить часть теста, которую нужно сделать ссылкой, и нажать на кнопку «Вставить/Редактировать ссылку». В поле «Ссылка» добавить нужную ссылку, при необходимости заполнить раздел «Цель» и/или «Дополнительно» и нажать «ОК».

Если необходимо, чтобы данная ссылка открывалась в отдельном окне браузера, то во вкладке "Цель" необходимо выбрать Цель - Новое окно (blank).

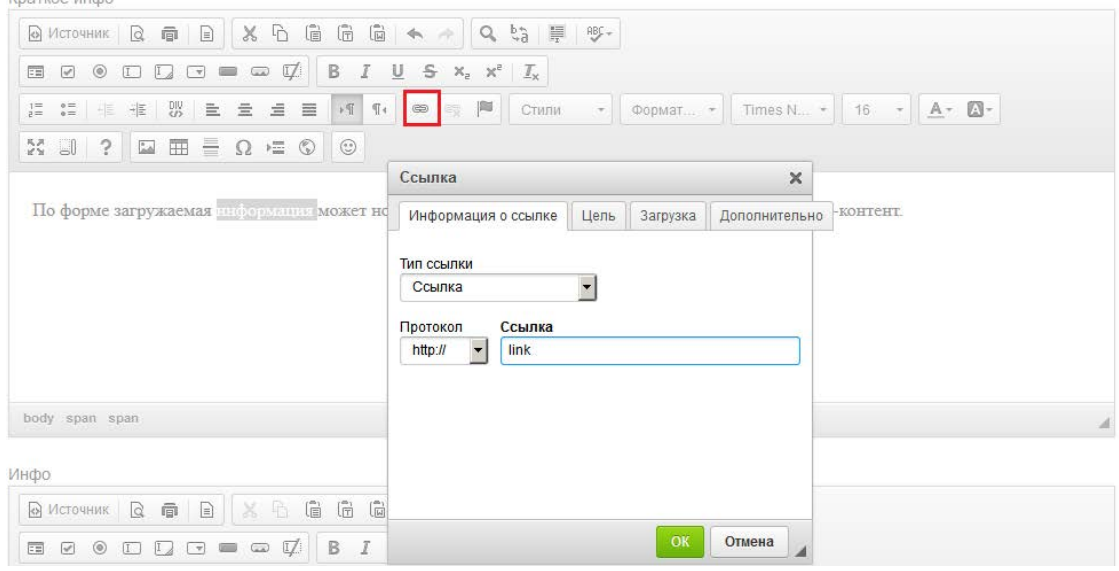

Ссылка на электронный ящик делается аналогично обычной ссылке. Для этого необходимо написать сам электронный адрес, выделить его, нажать кнопку «Вставить/Редактировать ссылку», в выпадающем списке «Тип ссылки» выбрать «Email» и вписать адрес в нужное поле.

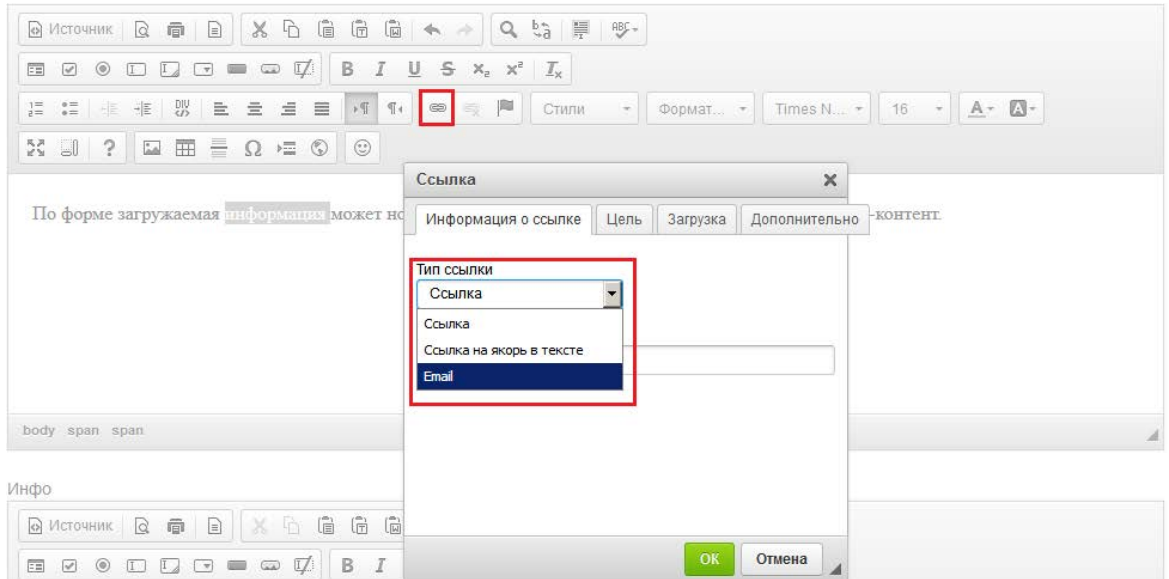

Чтобы вставить картинку в текст, нужно нажать на кнопку "Изображение".

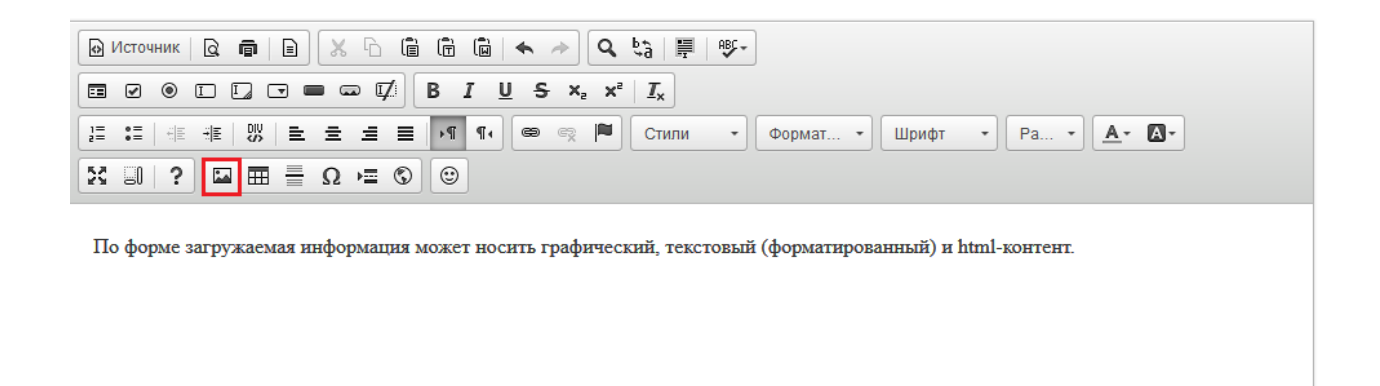

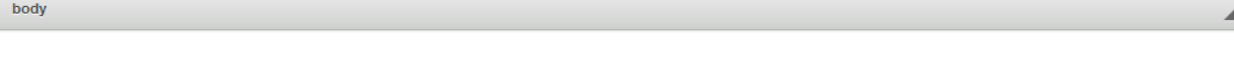

После нажатия на данную кнопку откроется окно «Свойства изображения». Необходимо нажать на вкладку «Загрузить»

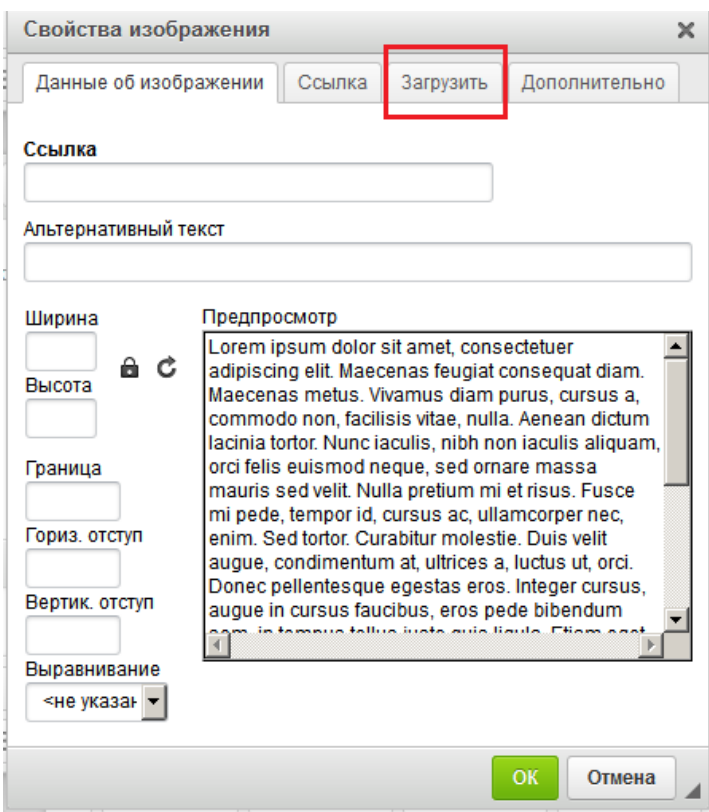

Далее появляется окно выбора изображения. Нужно нажать «Обзор» и выбрать нужное изображение.

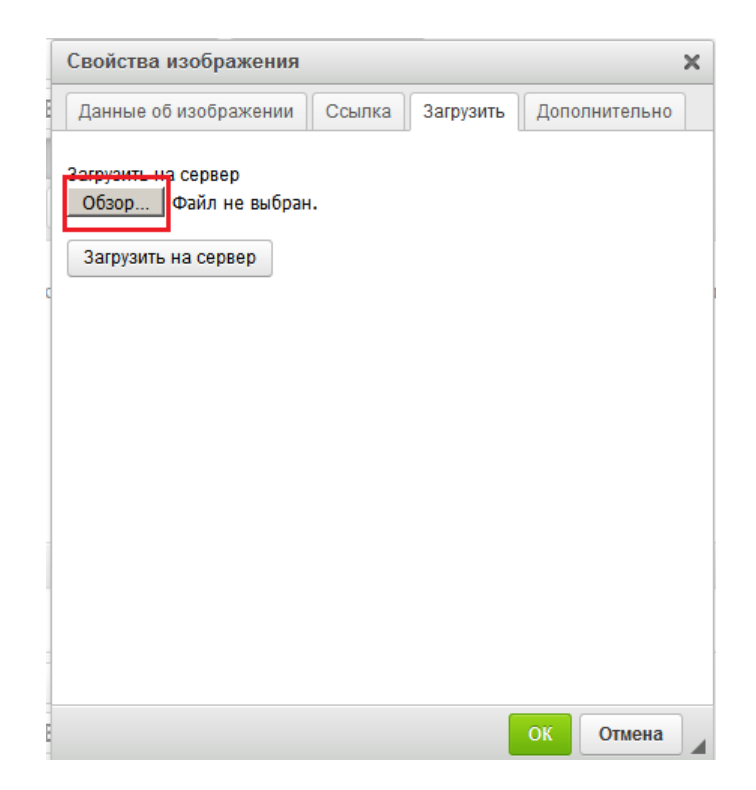

После выбора изображения нажать "Загрузить на сервер". Если данная кнопка нажата не будет, то при нажатии на "ОК" данная форма попросит указать ссылку на изображение.

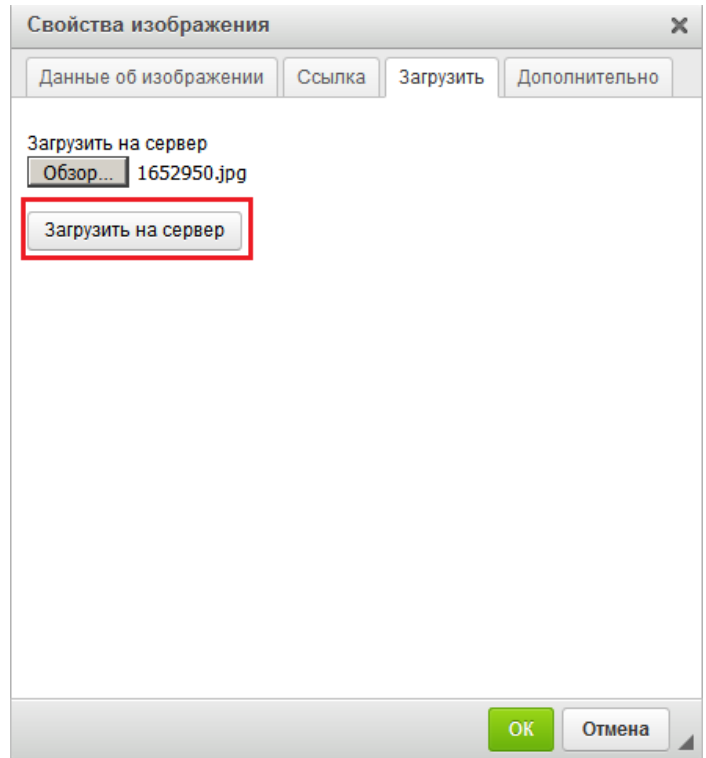

Во вкладке "Данные об изображении" можно указать размер фото (данная функция не обязательна, выставляется автоматически).

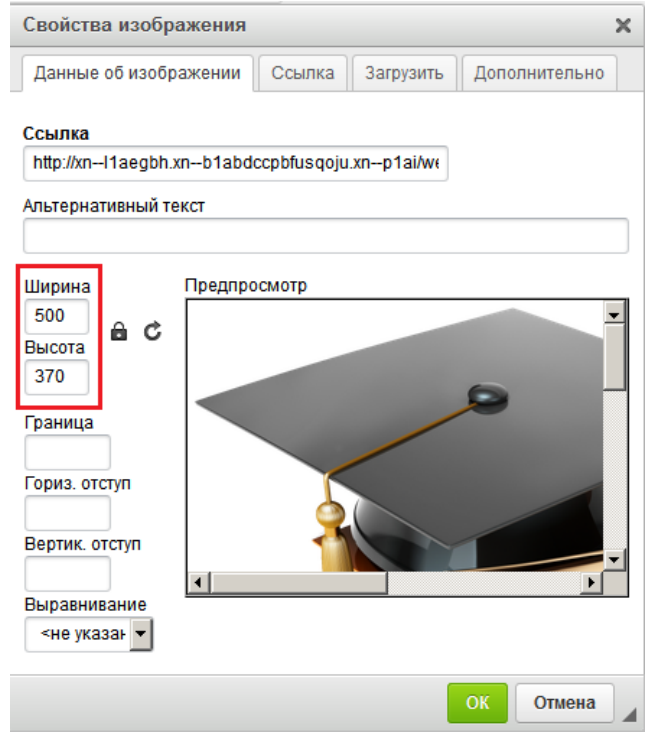

Для вставки таблицы используется кнопка «Таблица».

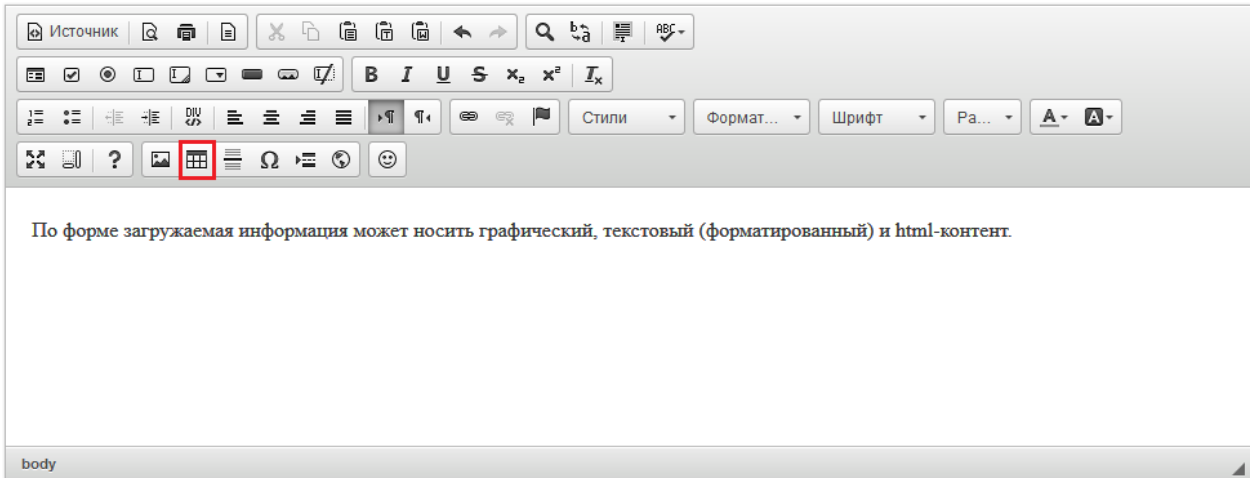

Появится форма "Свойства таблицы". Нужно заполнить необходимые параметры и нажать "ОК".

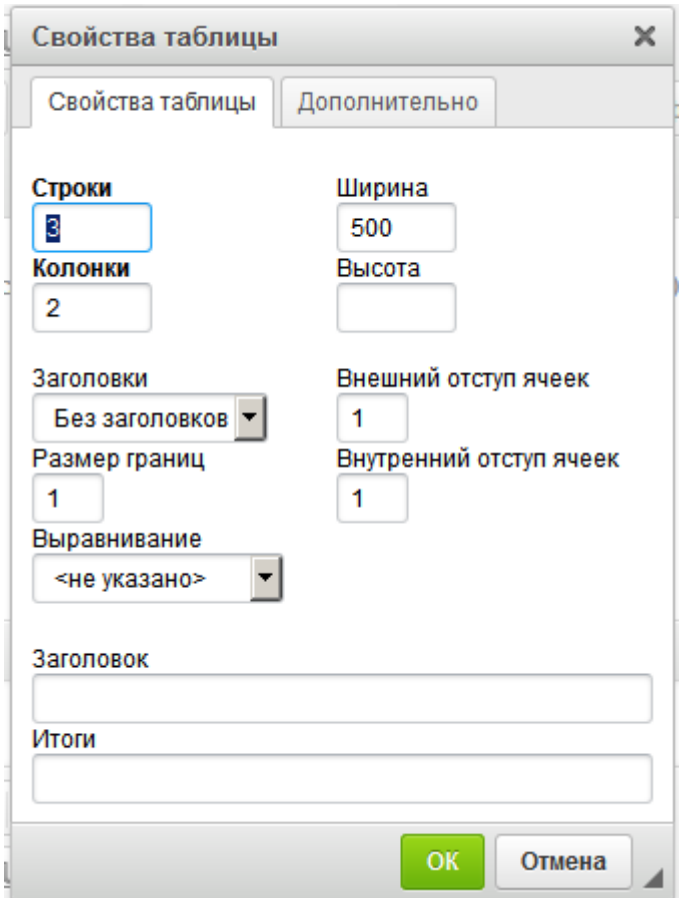

Заполнить таблицу можно текстом или иными элементами.

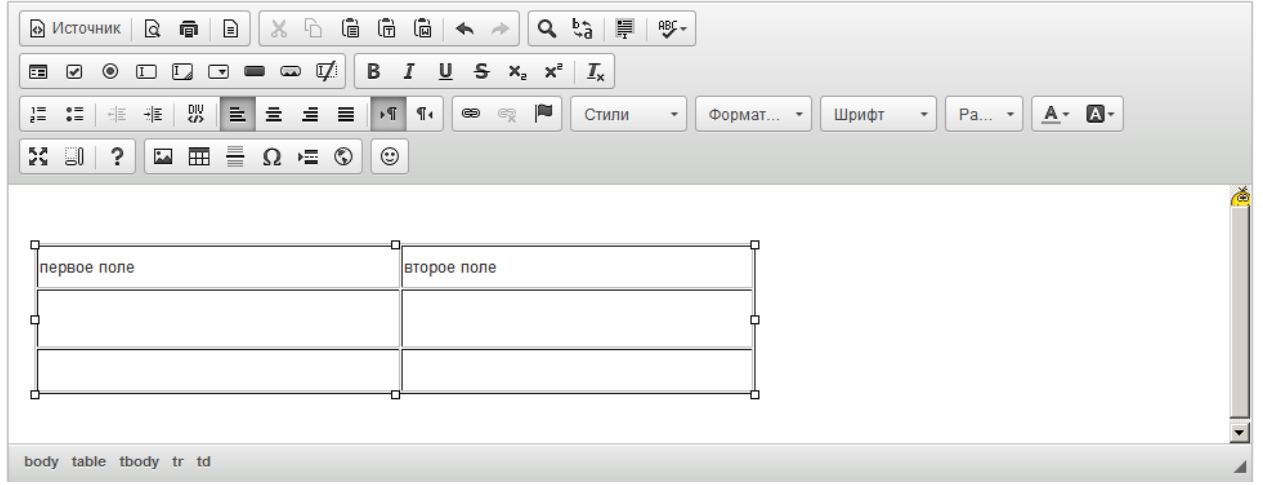

Далее следуют такие функции как вставка горизонтальной линии, специального символа, разрыва для печати, iFrame, смайла.

![](_page_28_Picture_41.jpeg)

Функция вставки iFrame нужна для возможности отображения содержимого другого сайта или страницы в данном окне. Во вкладке "Основное" нужно указать адрес сайта (ссылку), ширину, высоту, выравнивание на странице и другие параметры по необходимости. После указания всех параметров нажать "ОК".

![](_page_28_Picture_42.jpeg)

Можно отменить/вернуть выполненные действия с помощью функции "Отменить" или "Повторить".

![](_page_29_Picture_41.jpeg)

body span span

. . . . . . . . . . . . . . . .

С помощью кнопок "Вставить","Вставить только текст" и "Вставить из word" можно вставить необходимую информацию из документов формата doc.

![](_page_29_Picture_42.jpeg)

С помощью функций "Найти" можно в размещенном тексте найти нужное слово или фразу, а с помощью функции "Заменить" заменить одно слово или фразу в тексте на другое.

Функция "Выделить все" позволяет выделить весь добавленный текст в данном блоке.

![](_page_30_Picture_66.jpeg)

body span span

С помощью функции "Проверка орфографии" можно включить/отключить проверку орфографии в водимом тексте.

![](_page_30_Picture_67.jpeg)

**Раздел 6. Организационно-педагогические условия реализации программы**

6.1. Организационно-методическое и информационное обеспечение программы

Нормативные документы

1. Федеральный Закон от 29.12.2012 №273 «Об образовании в Российской Федерации» (в последней редакции) — URL:

http://pravo.gov.ru/proxy/ips/?docbody=&nd=102162745&ysclid=lfw8bdt47i1781 04849 (дата обращения: 31.03.2023);

2. Приказ Министерства просвещения Российской Федерации от 23.11.2022 № 1014 «Об утверждении федеральной образовательной программы среднего общего образования» — URL:

http://publication.pravo.gov.ru/Document/View/0001202212220051?ysclid=lfyo0a ozwe122682196 (дата обращения: 31.03.2023)

3. Приказ Министерства просвещения Российской Федерации от 16.11.2022  $N<sub>2</sub>$  993 «Об утверждении федеральной образовательной программы основного общего образования» — URL:

http://publication.pravo.gov.ru/Document/View/0001202212220024?ysclid=lfynz3 aqbx846869647 (дата обращения: 31.03.2023);

4. Приказ Министерства просвещения Российской Федерации от 16.11.2022  $N<sub>2</sub>$  992 «Об утверждении федеральной образовательной программы начального общего образования» — URL: http://publication.pravo.gov.ru/Document/View/0001202212220053?ysclid=lfynxc rzej425021723 (дата обращения: 31.03.2023)

5. Указ Президента Российской Федерации от 21.07.2020 № 474 «О национальных целях развития Российской Федерации на период до 2030 года» URL:

http://publication.pravo.gov.ru/Document/View/0001202007210012?ysclid=lfy8n 80hc3637700482 (дата обращения: 31.03.2023)

6. Распоряжение Правительства Российской Федерации от 29 мая 2015 г. N 996-р «Об утверждении Стратегии развития воспитания в Российской Федерации на период до 2025 года» — URL:

http://publication.pravo.gov.ru/Document/View/0001201506020017?index=0&ra geSize=1 (дата обращения: 31.03.2023).

#### **Литература**

1. Беляев Г. Ю. Социально-цифровая среда как источник новых возможностей и новых рисков для современного образования / Г. Ю. Беляев // Отечественная и зарубежная педагогика. — 2020. — Т. 1. — № 4 (69). — С. 109—123.

2. Бирюков, А.Н. Процессы управления информационными технологиями: учебное пособие / Бирюков А.Н. — Москва : КноРус, 2021. 207 с.

3. Гаврилов, М. В. Информатика и информационные технологии: учебник для среднего профессионального образования / М. В. Гаврилов, В. А. Климов. — 5-е изд., перераб. И доп. — Москва: Издательство Юрайт, 2023. 355 с.

4. Кораблёв А. А. Информационно-телекоммуникационные технологии в образовательном процессе // Школа. – 2020. – №2. – С. 37-39.

5. Перминова Л. М. Цифровое образование: ожидания, возможности, риски / Л. М. Перминова // Педагогика. — 2020. — № 3. — С. 28—37.

6. Филимонова, Е.В. Информационные технологии в профессиональной деятельности: учебник / Филимонова Е.В. — Москва: КноРус, 2021. 482 с.

Черткова Е. А. Компьютерные технологии обучения: учебник для вузов / Е. А. Черткова. — 2-е изд., испр. и доп. — Москва, Издательство Юрайт, 2023. 250 с.

#### **Электронные обучающие материалы**

Интернет-ресурсы

1. Сайт Министерства просвещения Российской Федерации: https://edu.gov.ru/ (дата обращения: 31.03.2023)

2. Сайт ФГАОУ ДПО «Академия Минпросвещения России»: https://apkpro.ru (дата обращения: 31.03.2023)

3. Сайт Министерства цифрового развития, связи и массовых коммуникаций Российской Федерации: https://digital.gov.ru

4. Сайт ФГБНУ «Институт стратегии развития образования Российской академии образования»: https://instrao.ru (дата обращения: 31.03.2023)

33

5. Сайт ФГБНУ учреждение «Институт изучения детства, семьи и воспитания»: https://институтвоспитания.рф (дата обращения: 31.03.2023) 6. Сайт федерального портала «Российское образование»: http://www.edu.ru (дата обращения: 31.03.2023).

#### **6.2. Материально-технические условия реализации программы**

Технические средства обучения

Для обучения по программе в дистанционном формате слушателю необходимо иметь компьютер или ноутбук, планшет, смартфон, мультимедийное оборудование, доступ к сети Интернет.